## **To pay your Campus Health bill via the Patient Portal:**

- 1. Go to [https://louisvilleportal.pointnclick.com](https://louisvilleportal.pointnclick.com/) and select "Student, Staff or Faculty"
- 2. Log in with your ULink userid and password
- 3. Enter your date of birth to confirm your identity and click on "proceed"
- 4. On the left navigation bar, scroll down and select "Account Summary"

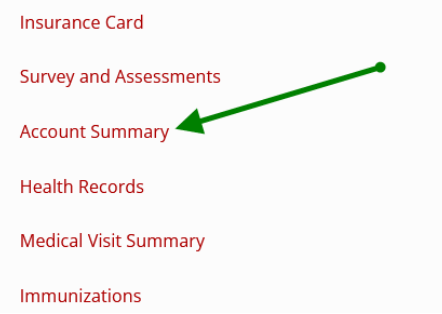

5. Select "Pay Balance" (even if you are only going to make a partial payment)

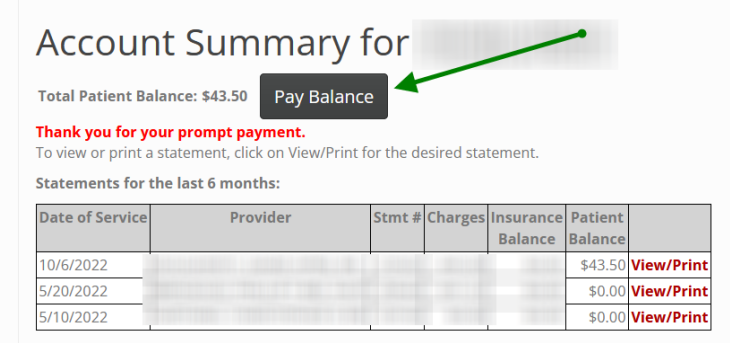

6. Select either "Full Amount" or "Other Amount" – if other, enter amount you wish to pay and click "Continue":

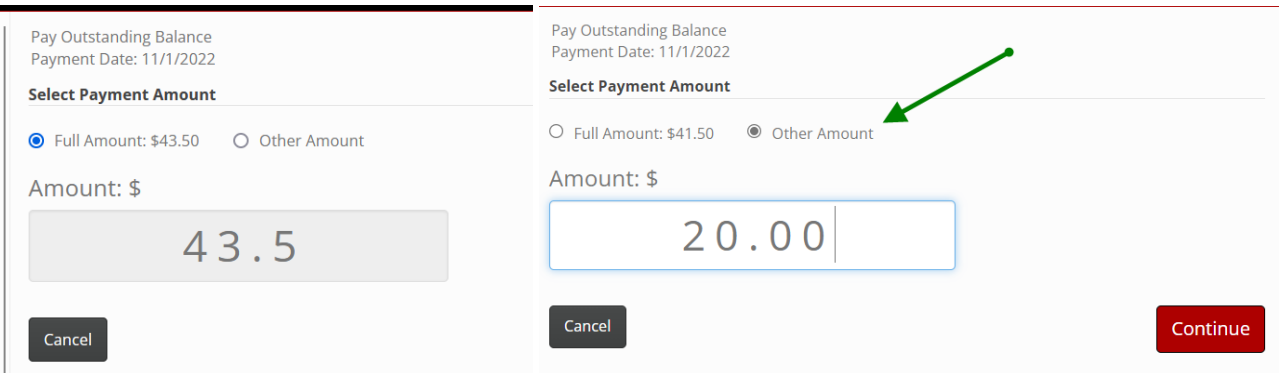

7. Click the "Pay Now" button:

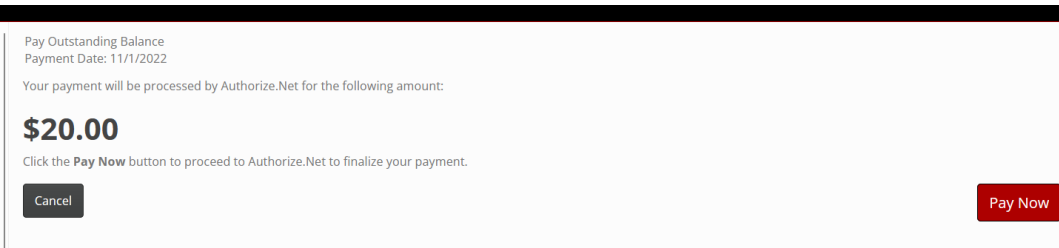

8. Enter your payment information and click "Pay":

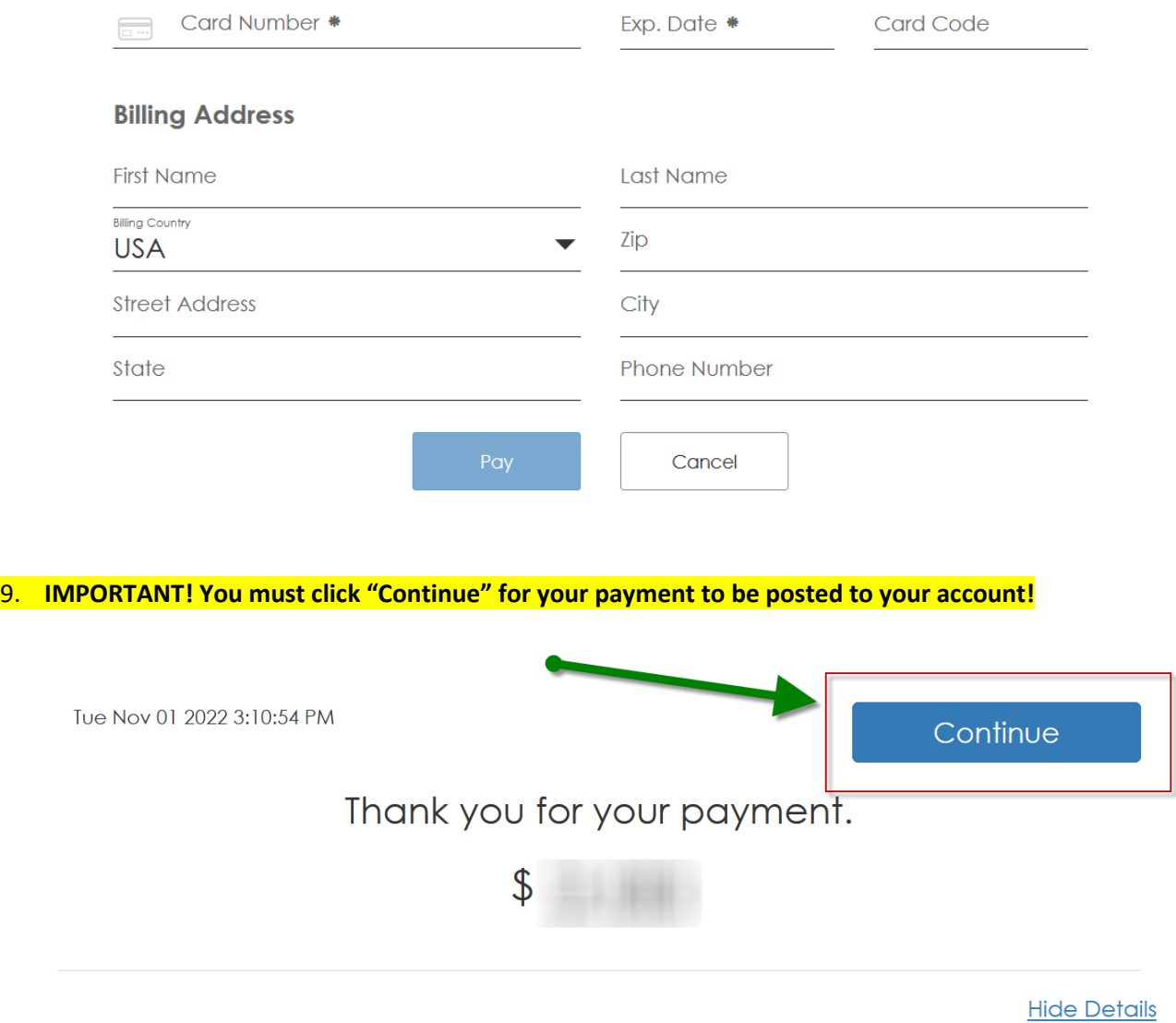

If you have any questions or issues, contact Campus Health Services at 502-852-6479 or [chsbills@louisville.edu.](mailto:chsbills@louisville.edu)